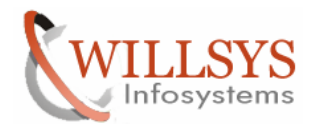

## **APPLIES TO:**

System Copy using Export-Import Method.

## **SUMMARY**

This article explains how to Perform the System Copy using Export-Import Method.

## **AUTHOR:**

K.VENKATA RAMU**.** 

## **COMPANY:**

WILLSYS INFOSYSTEMS Pvt. Ltd.,

## **CREATED ON:**

10<sup>th</sup> December 2011.

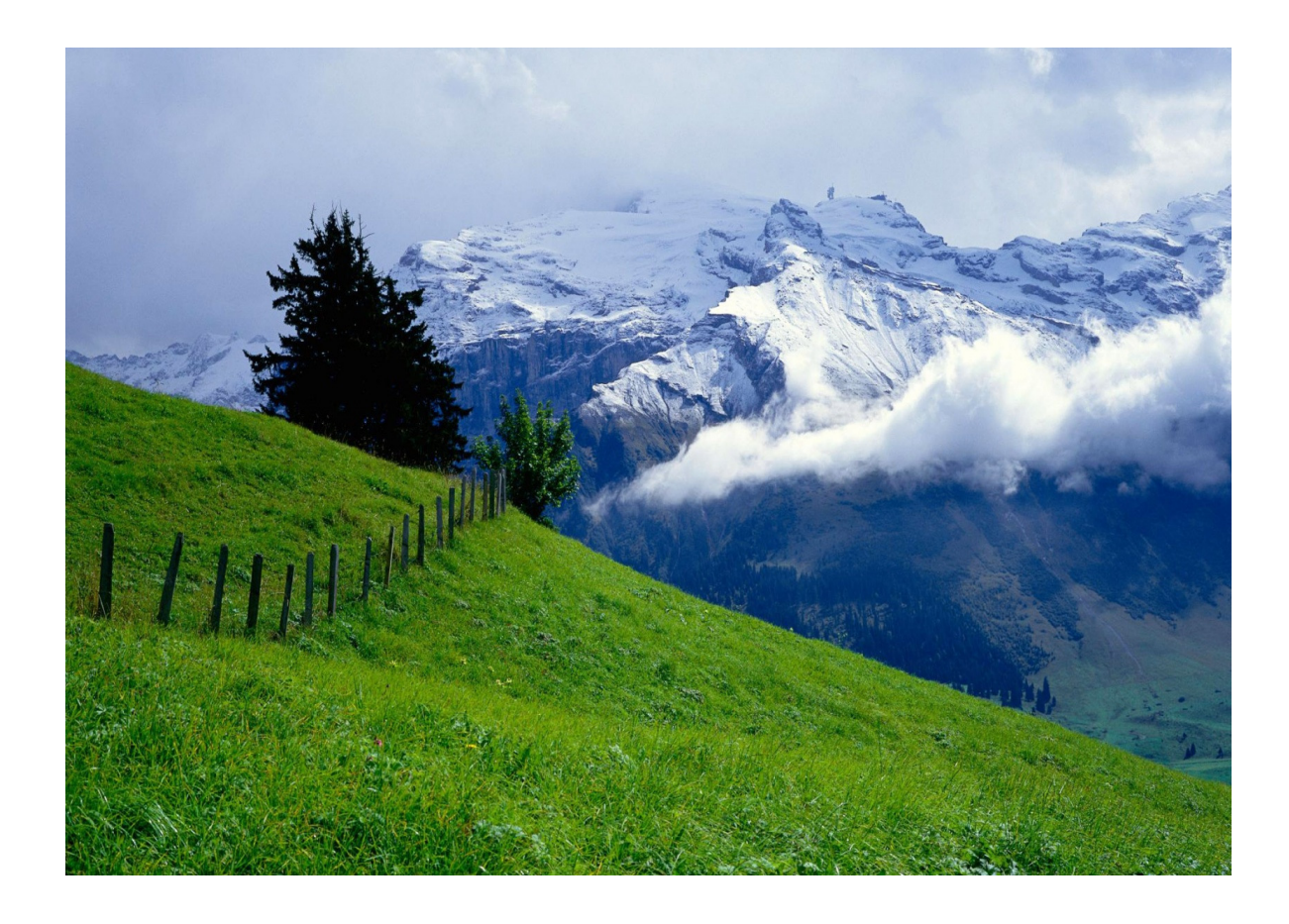

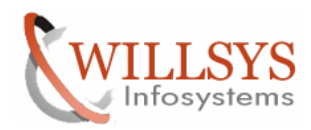

## SYSTEM COPY BY USING EXPORT-IMPORT METHOD

## SOURCE SYSTEM

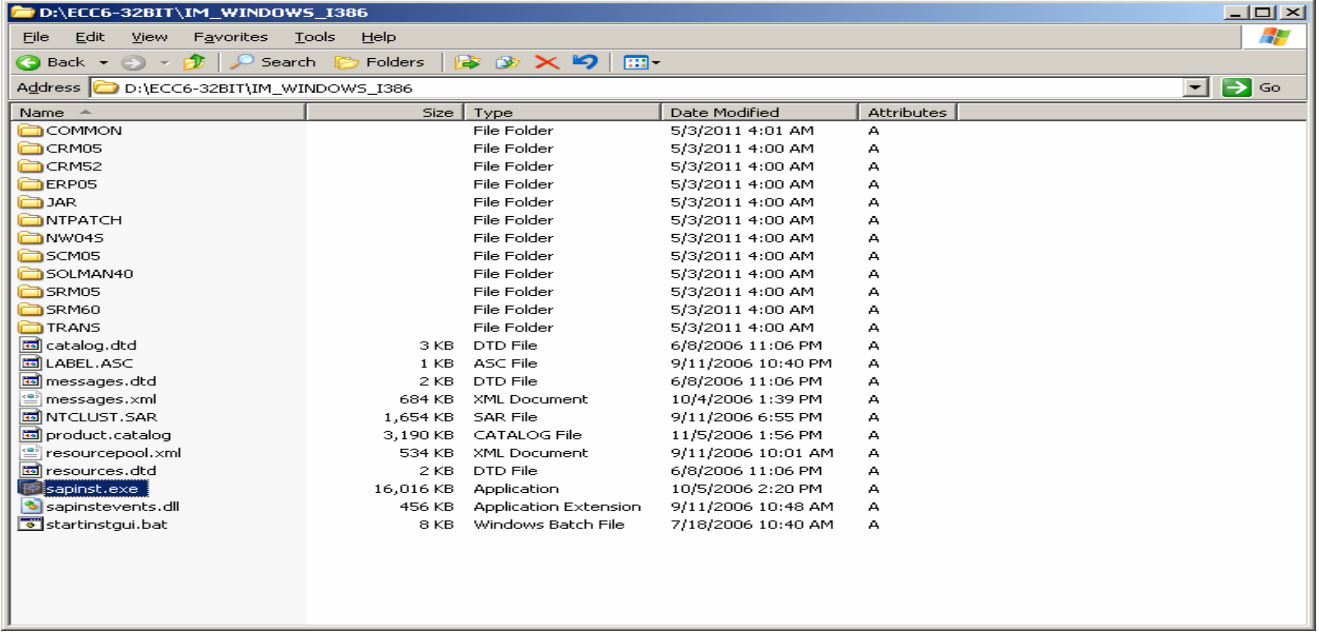

## Run the sapinst.exe executable from installation master

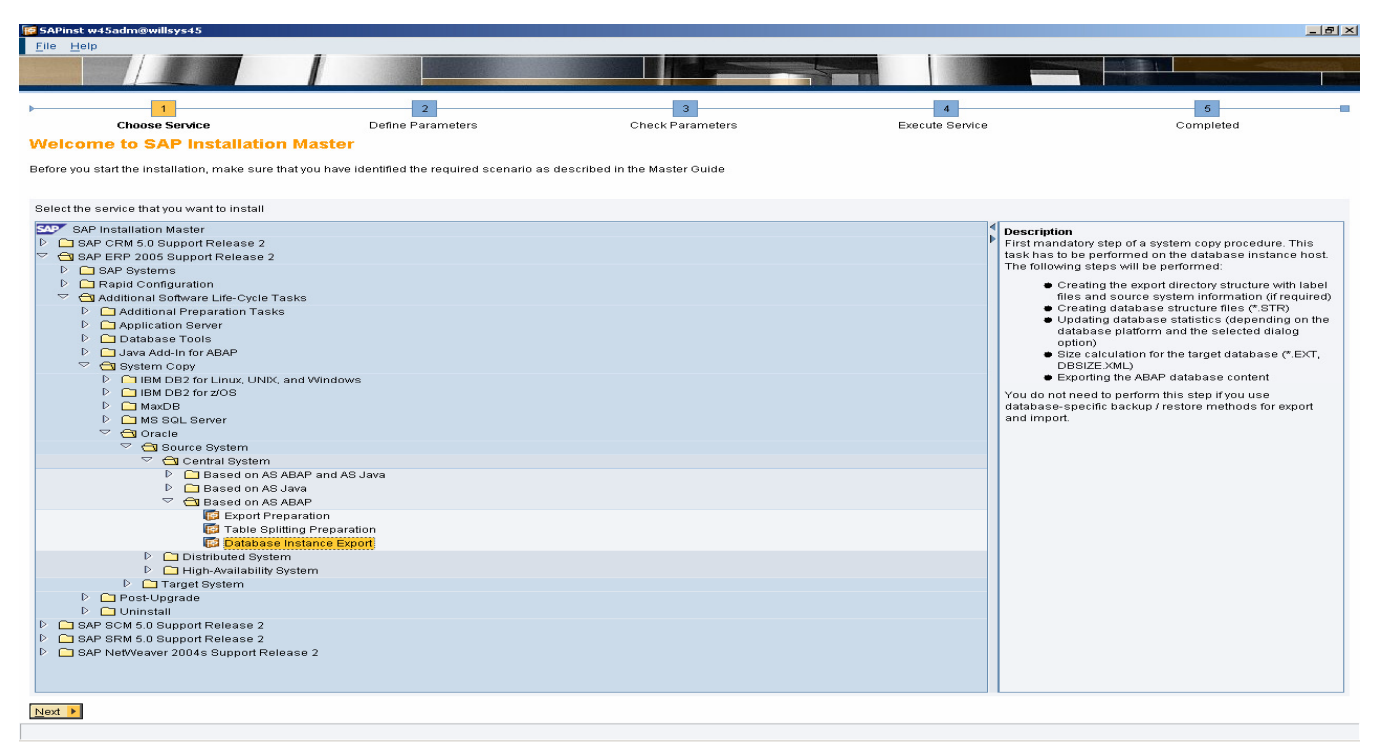

Navigate to the above screen and Click on "Next">

## Page 2 of 27.

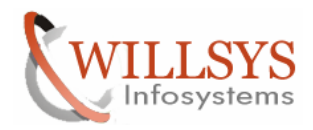

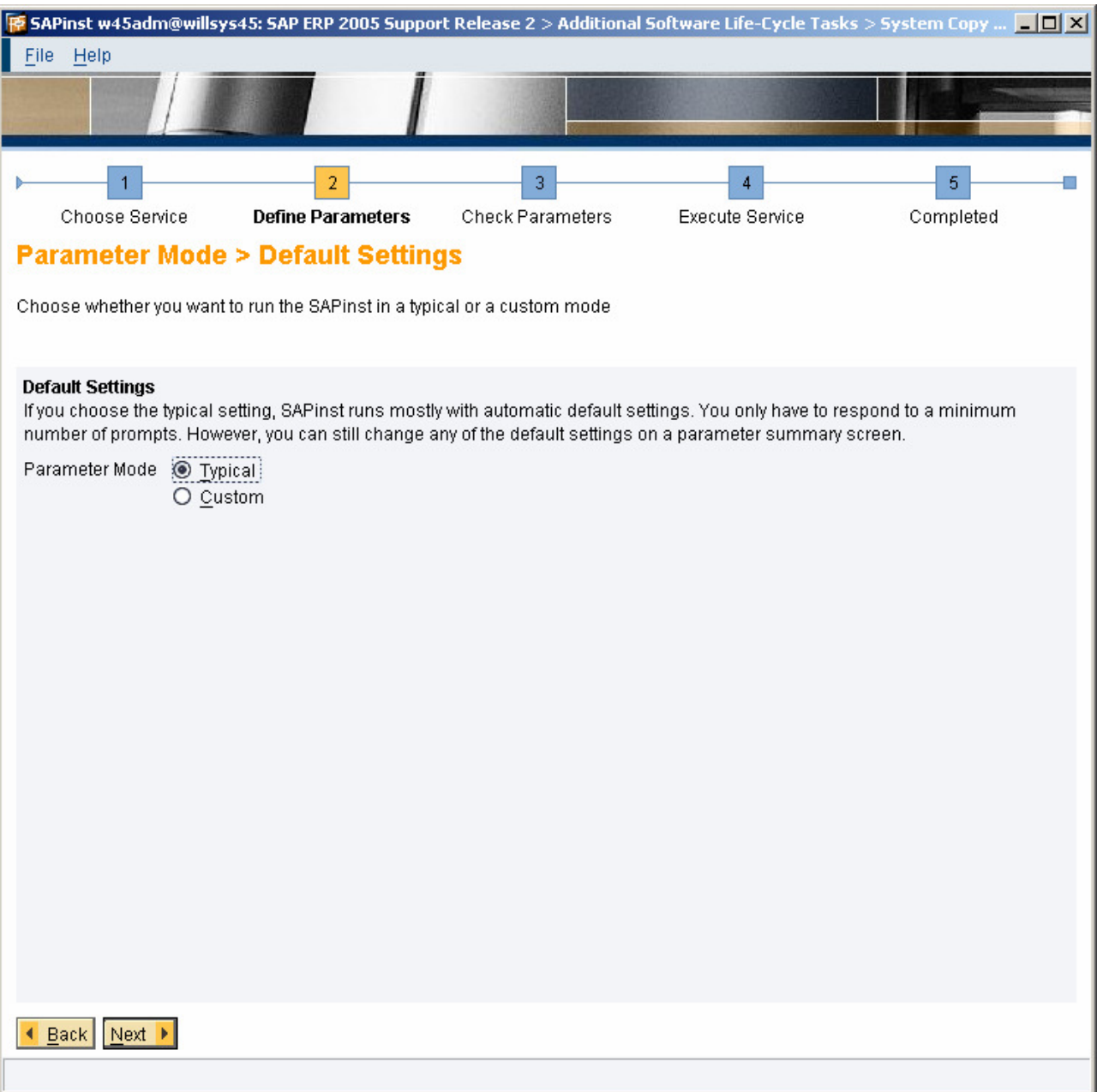

Select "Typical" and Click on "Next">

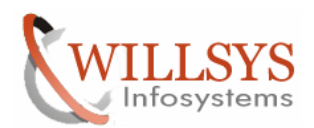

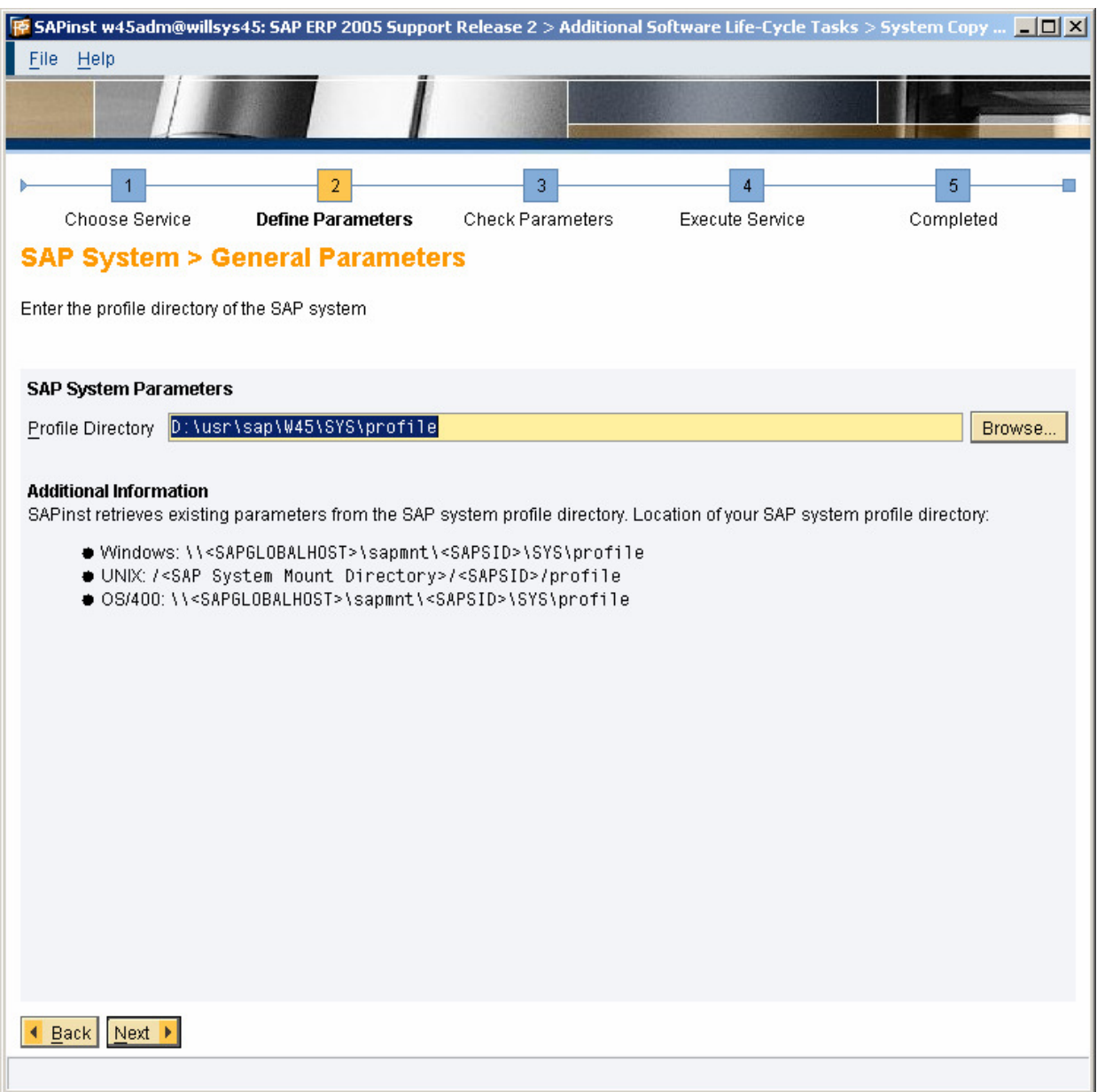

Specify the profile directory i.e., /usr/sap/<SID>/SYS/profile and Click on "Next">

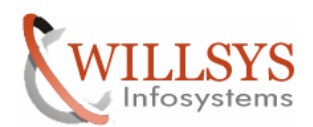

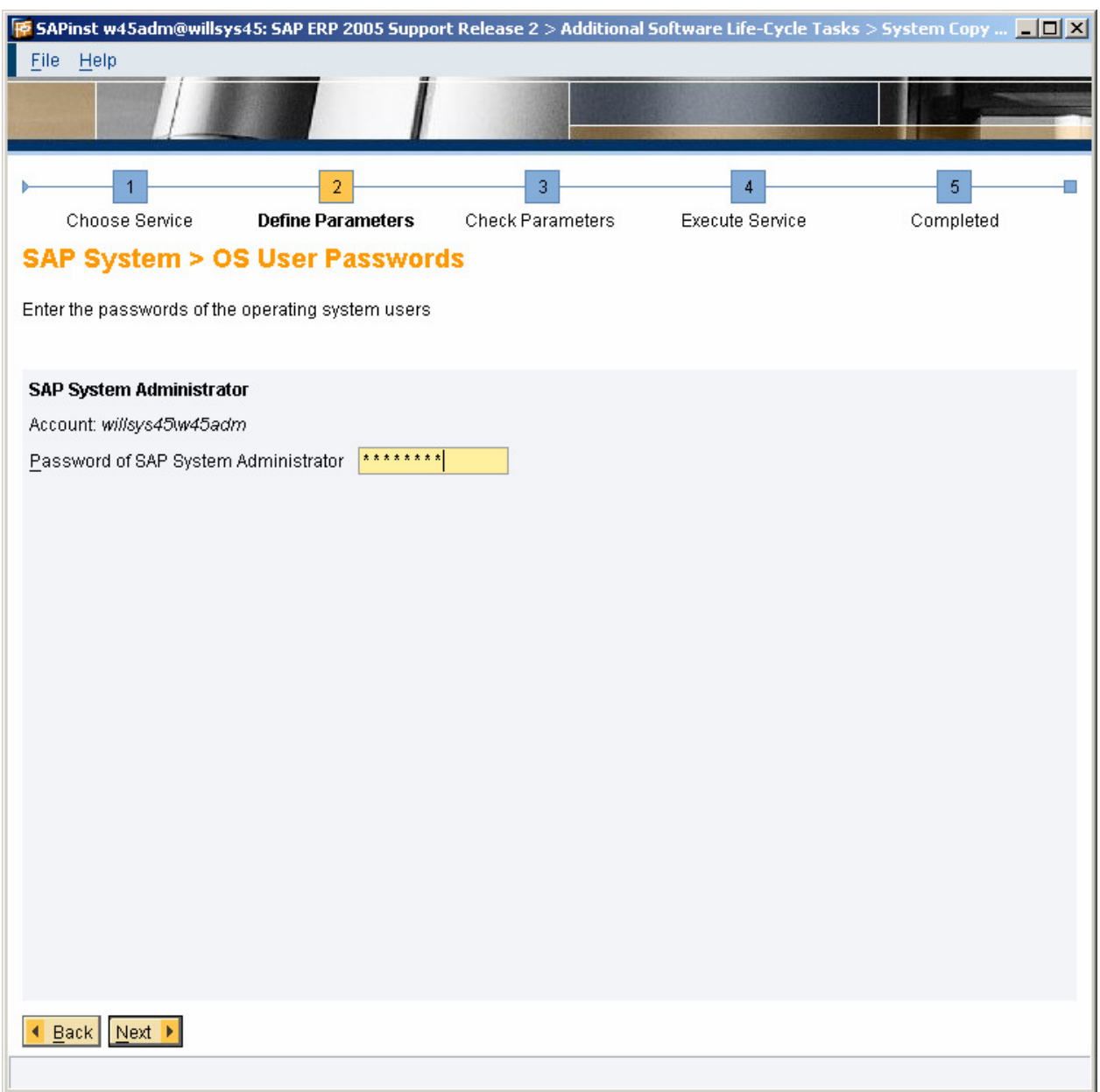

Enter the password and Click on "Next" $\rightarrow$ 

Create the "NewFolder" and click on Next

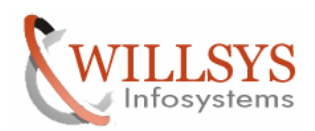

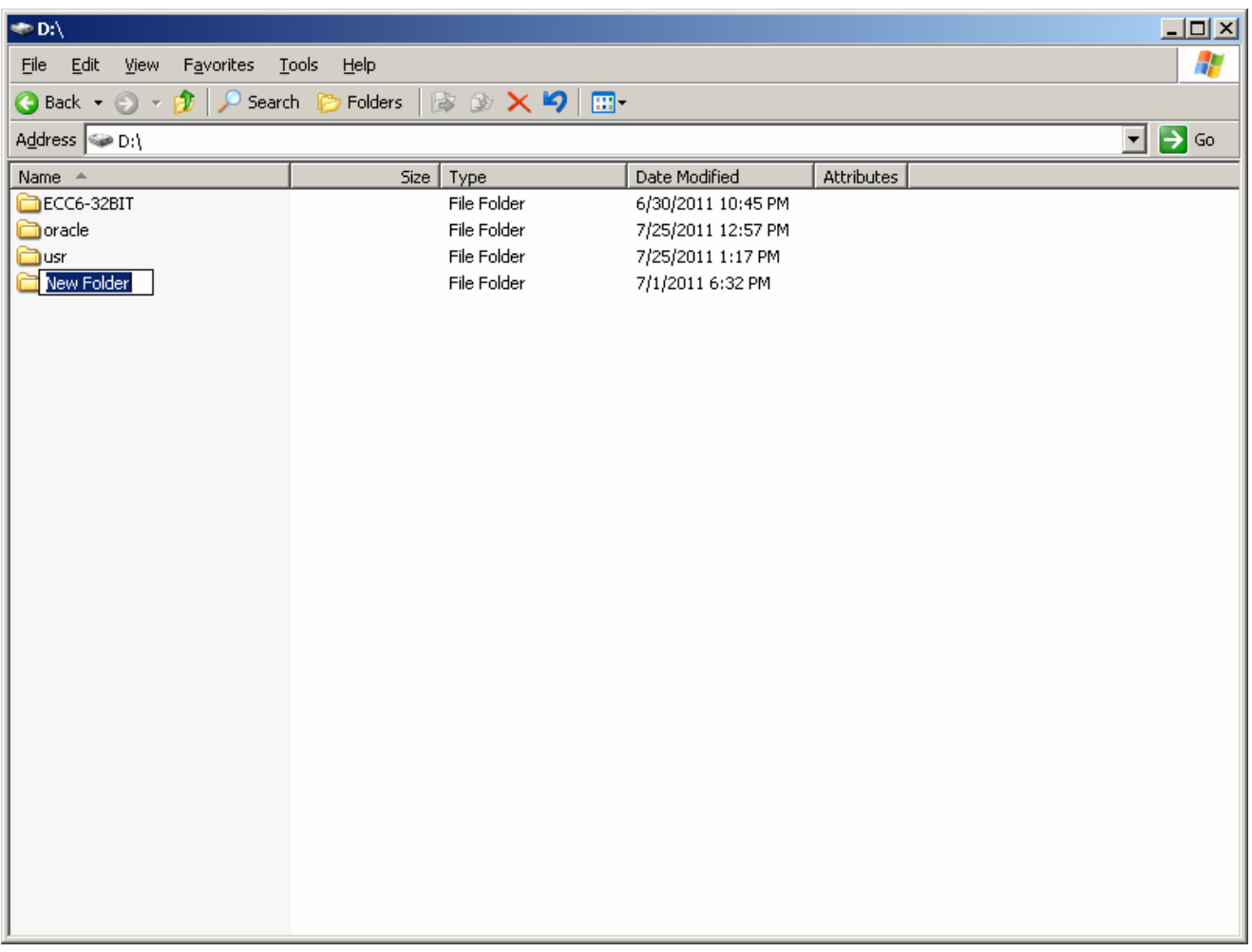

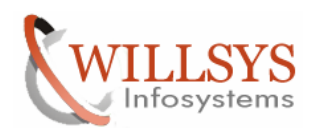

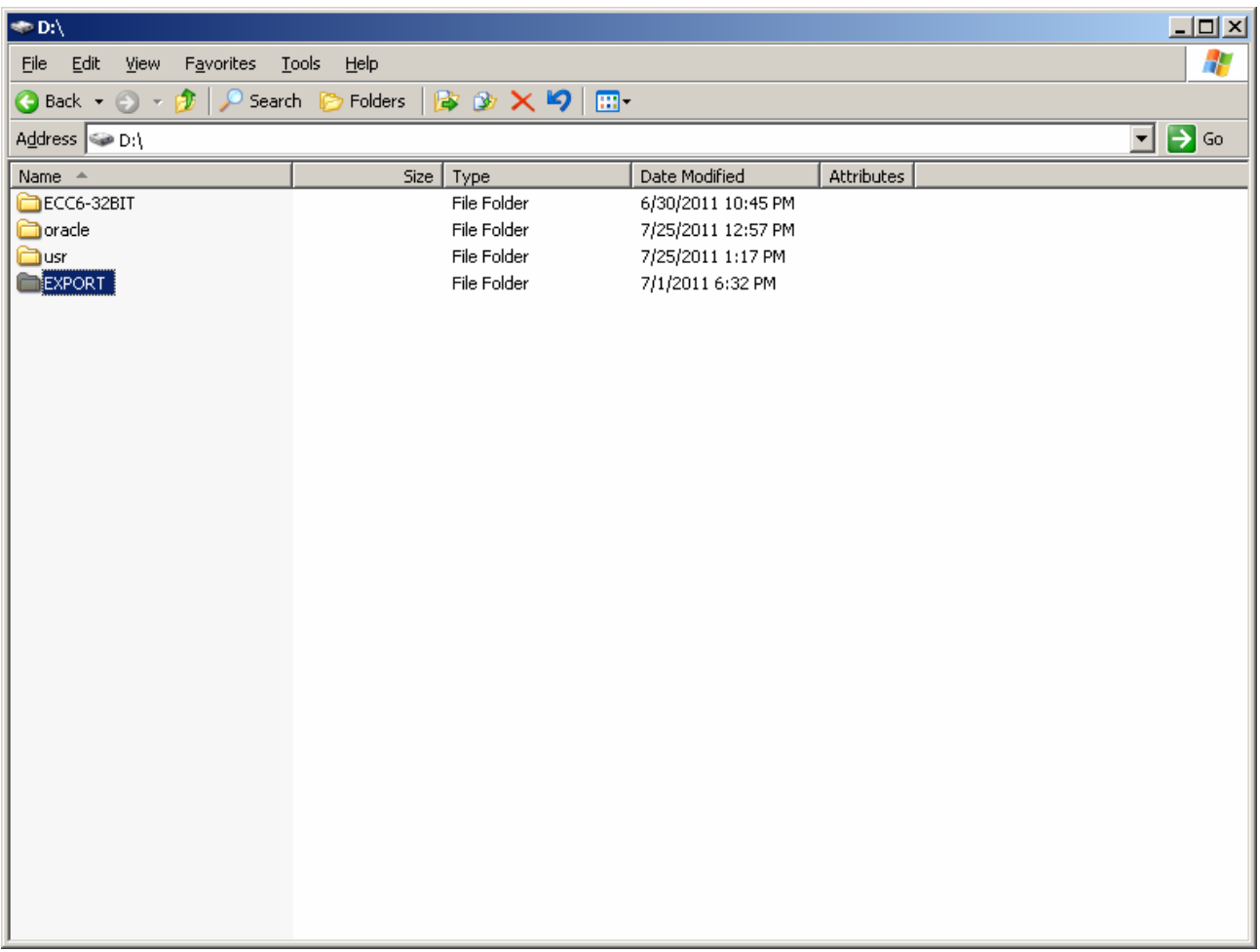

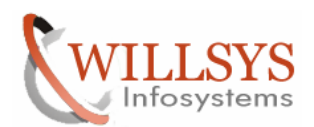

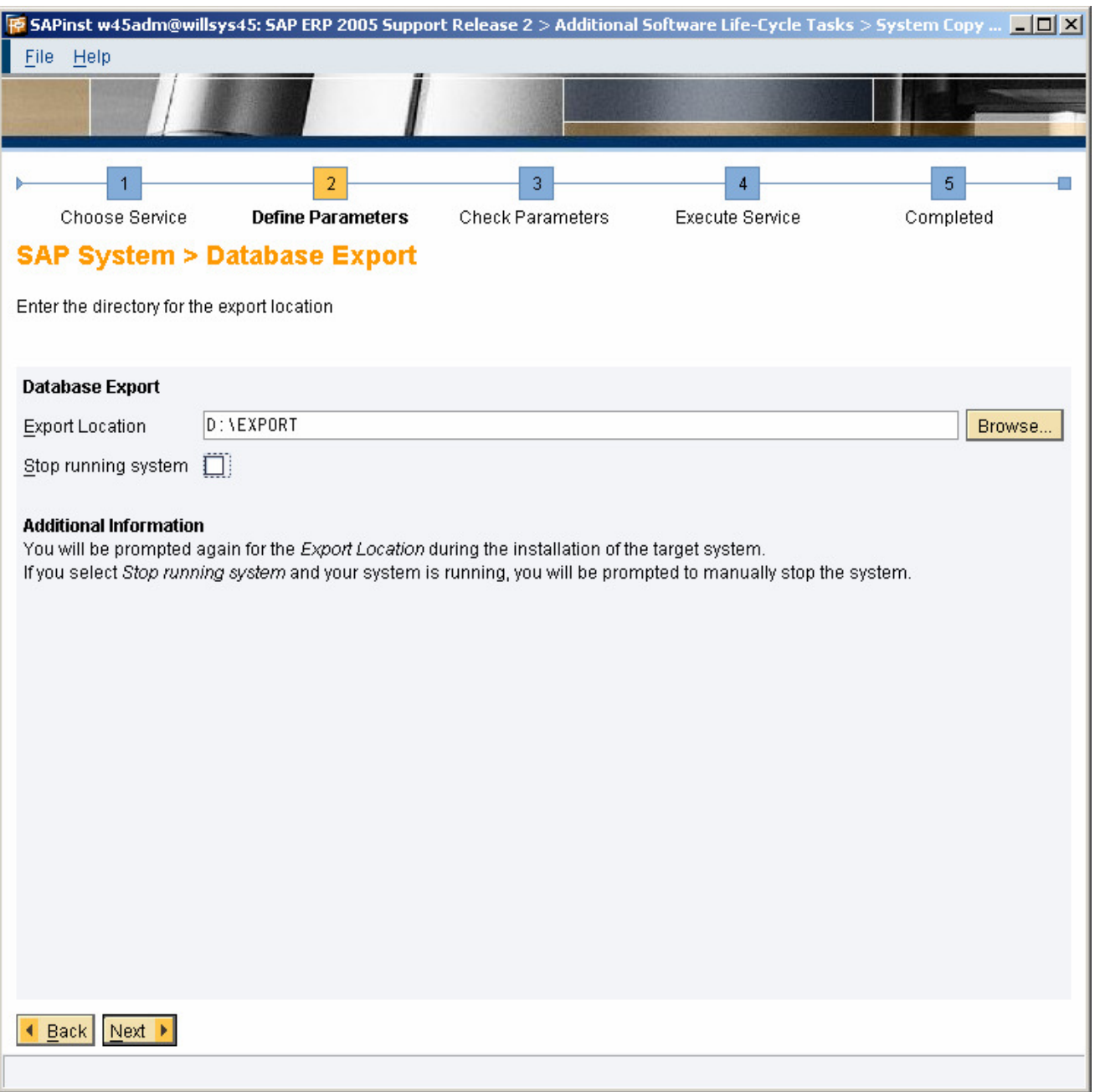

Specify the Export location and Click on "Next">

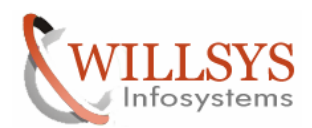

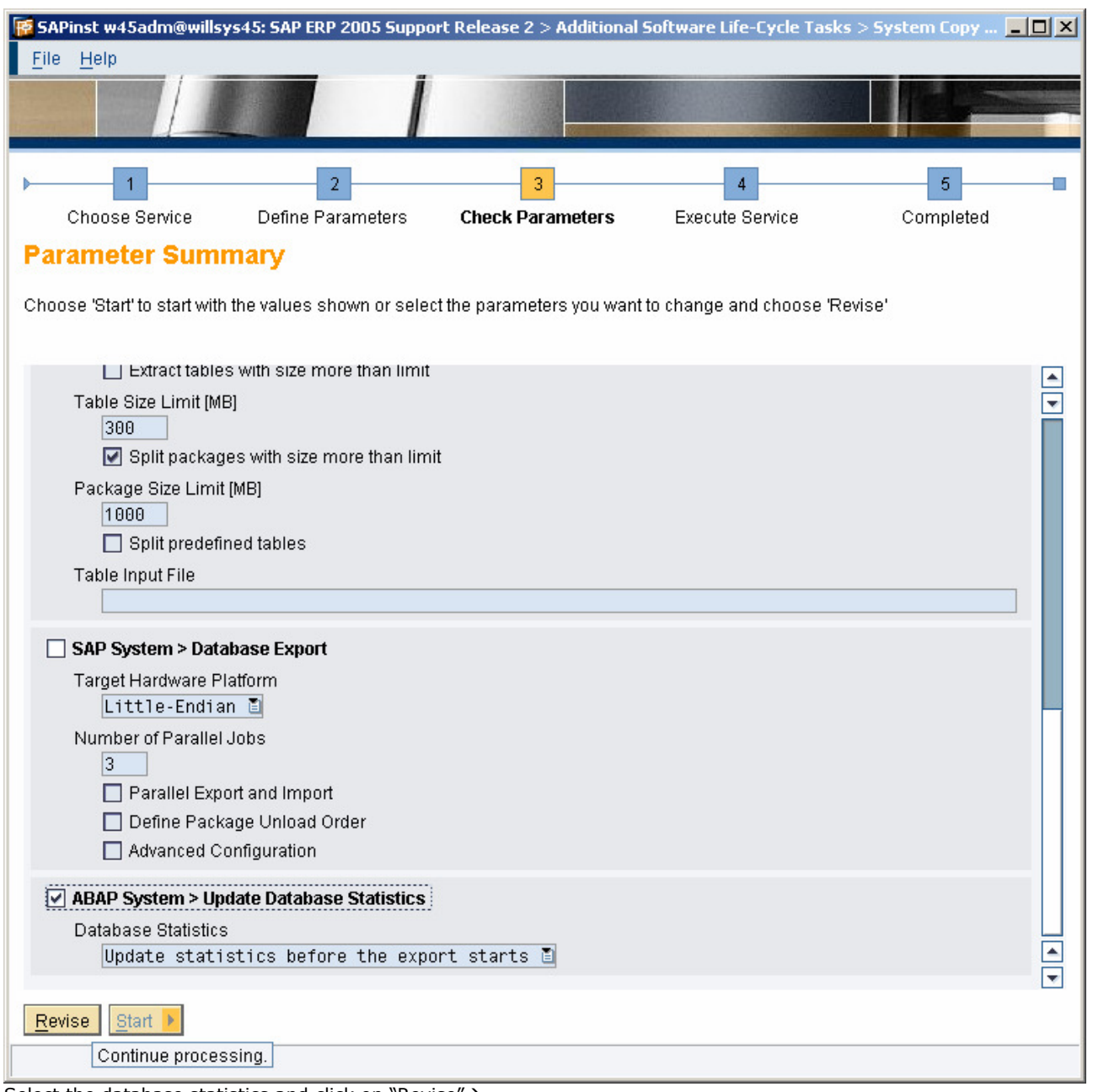

## Select the database statistics and click on "Revise" $\rightarrow$

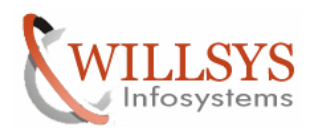

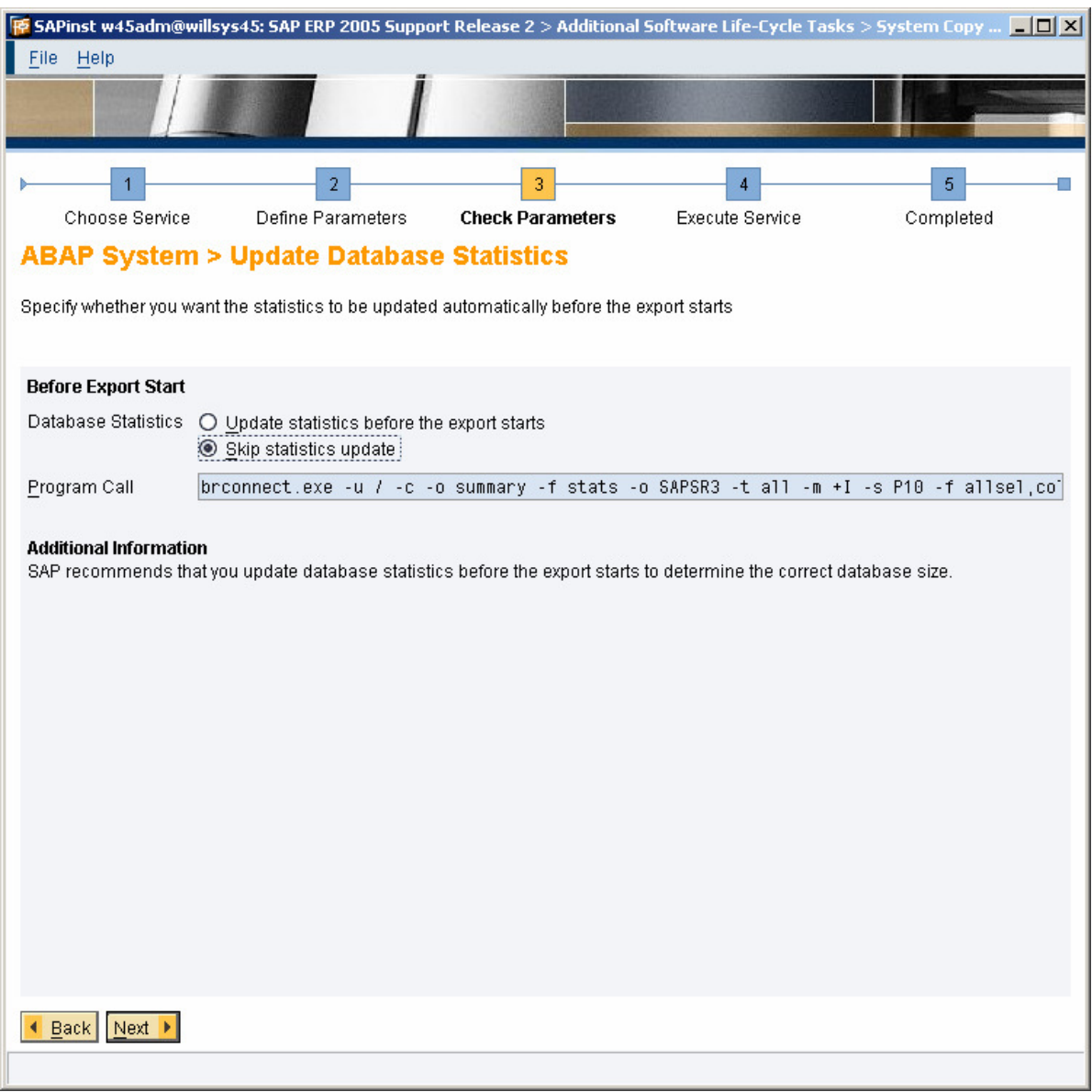

## Select the radio button "Skip statistics update" and Click on "Next" $\rightarrow$

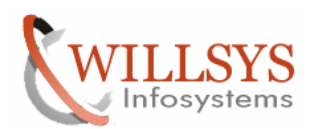

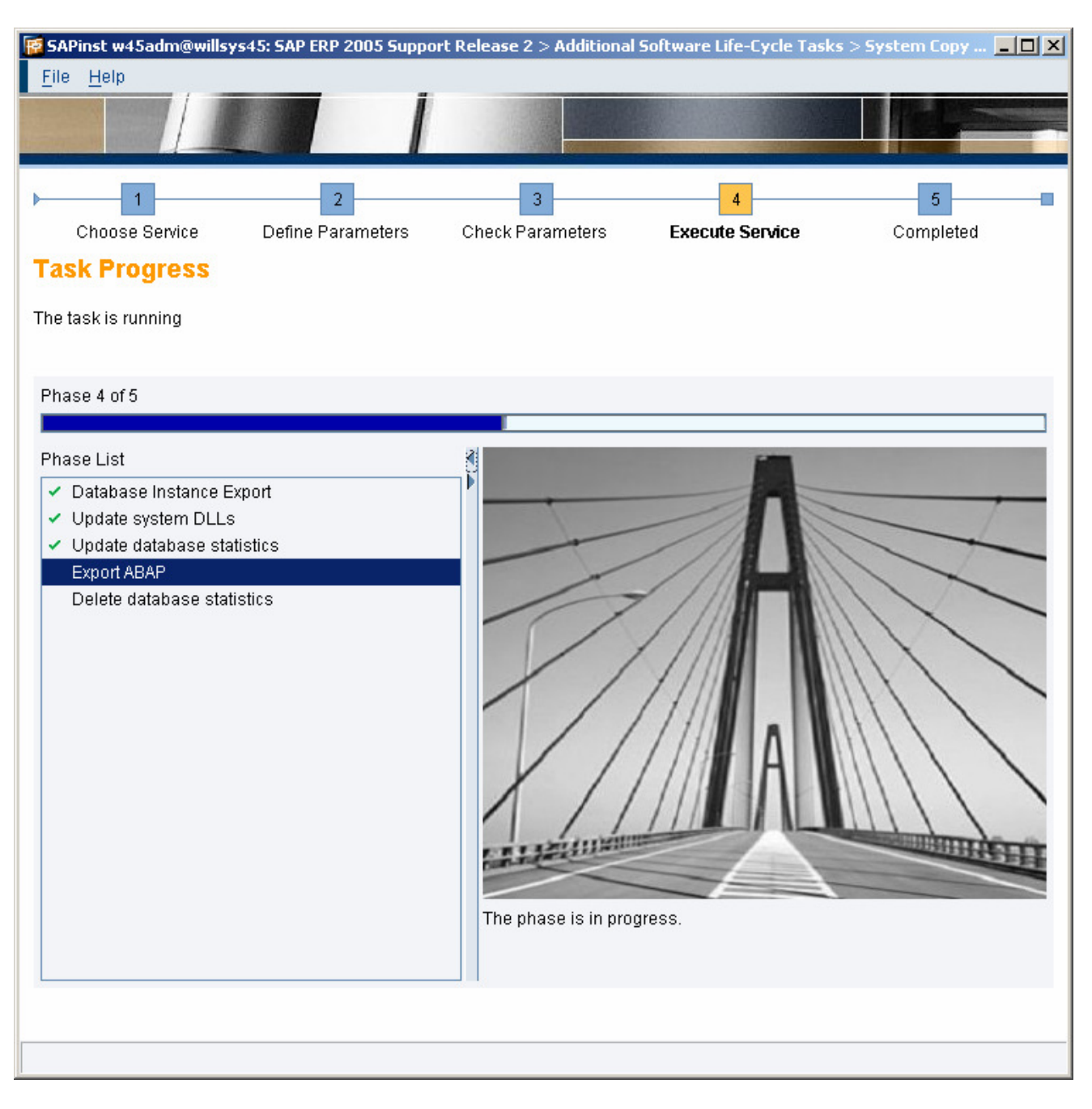

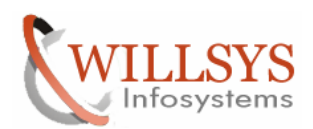

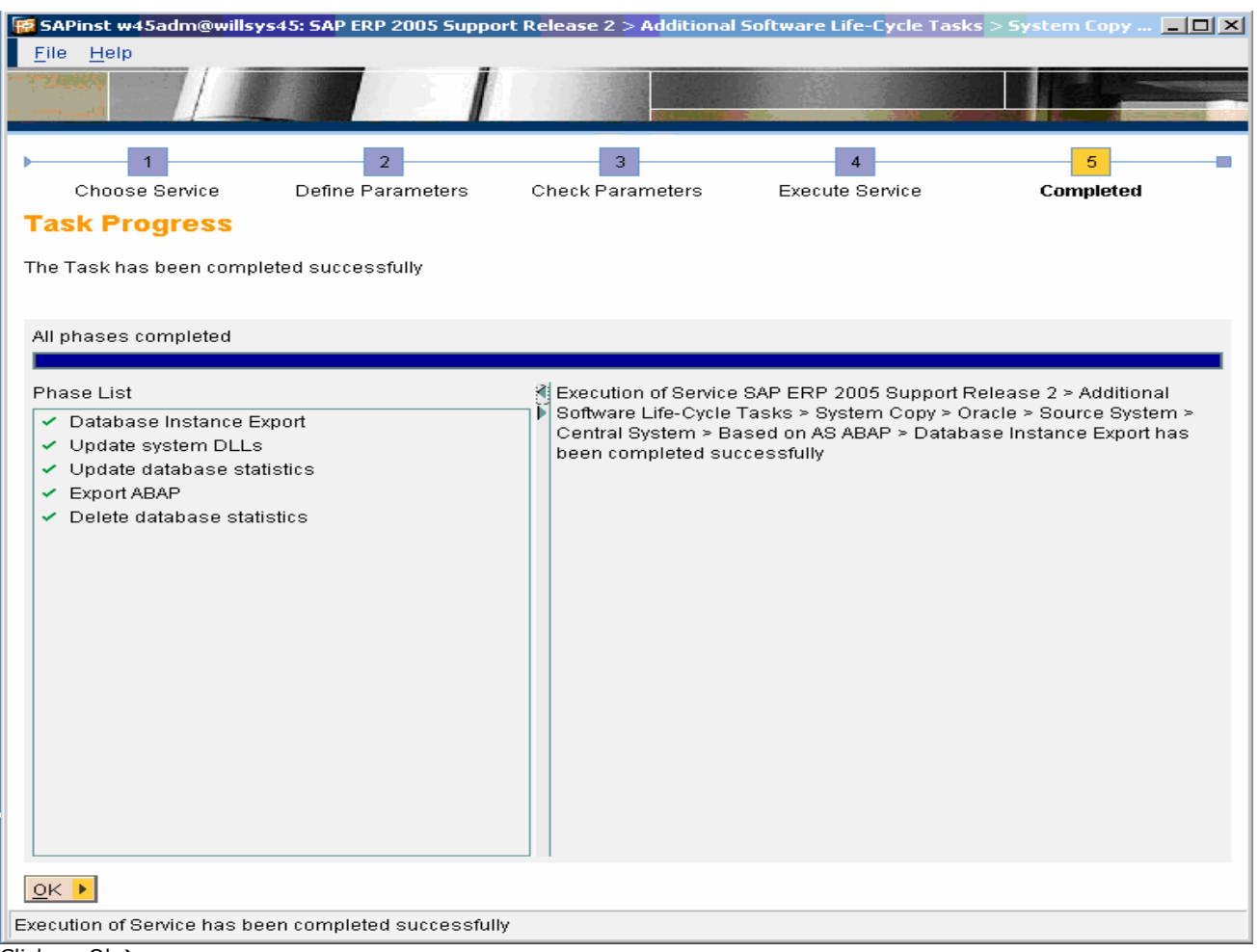

Click on  $0k$ 

Export has been completed successfully in the Source System. Copy his Export into the Target System.

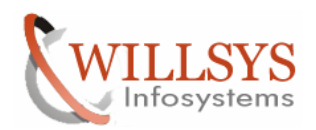

## TARGET SYSTEM

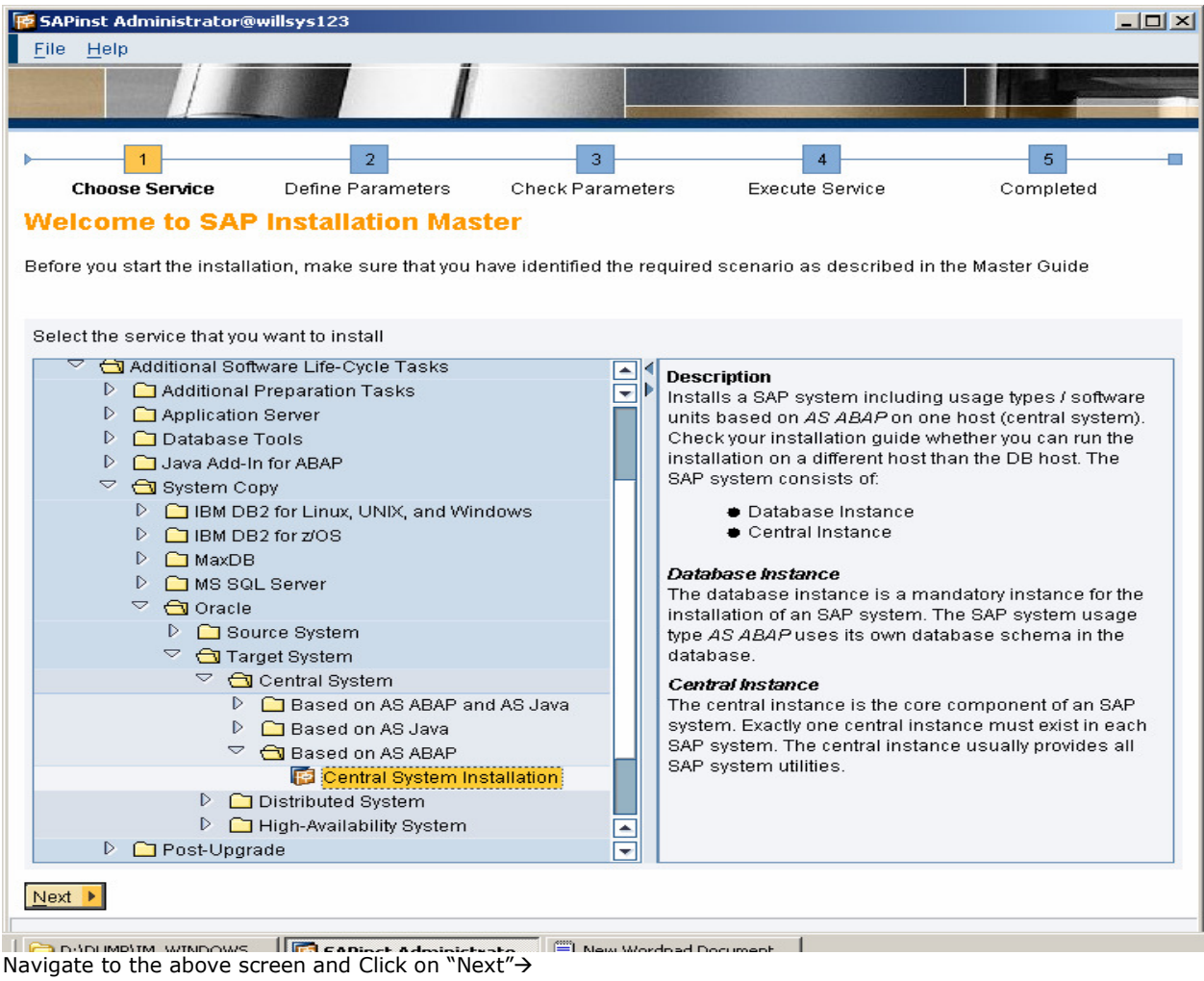

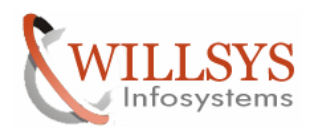

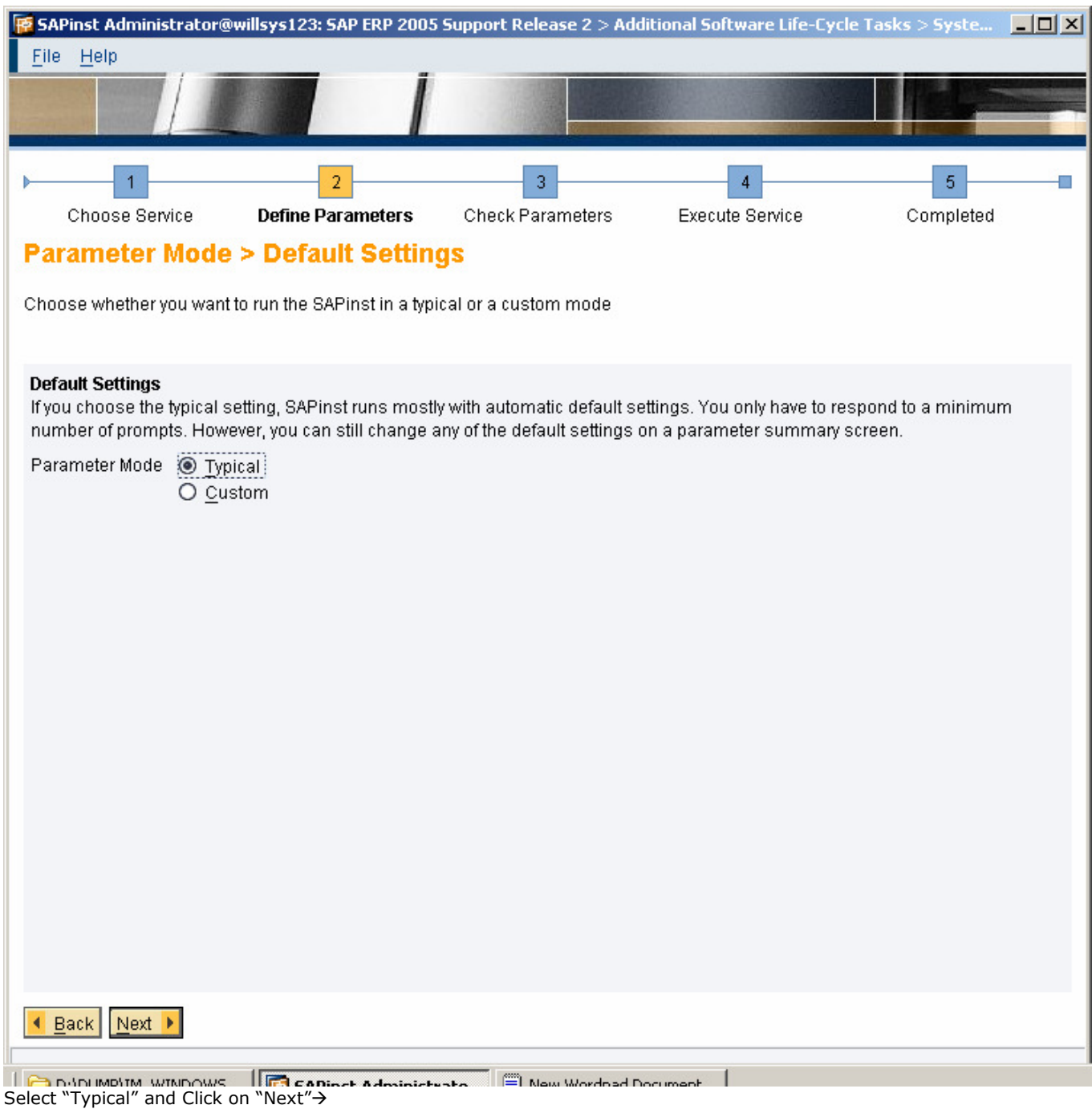

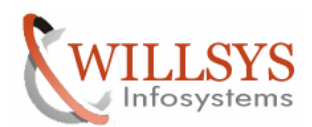

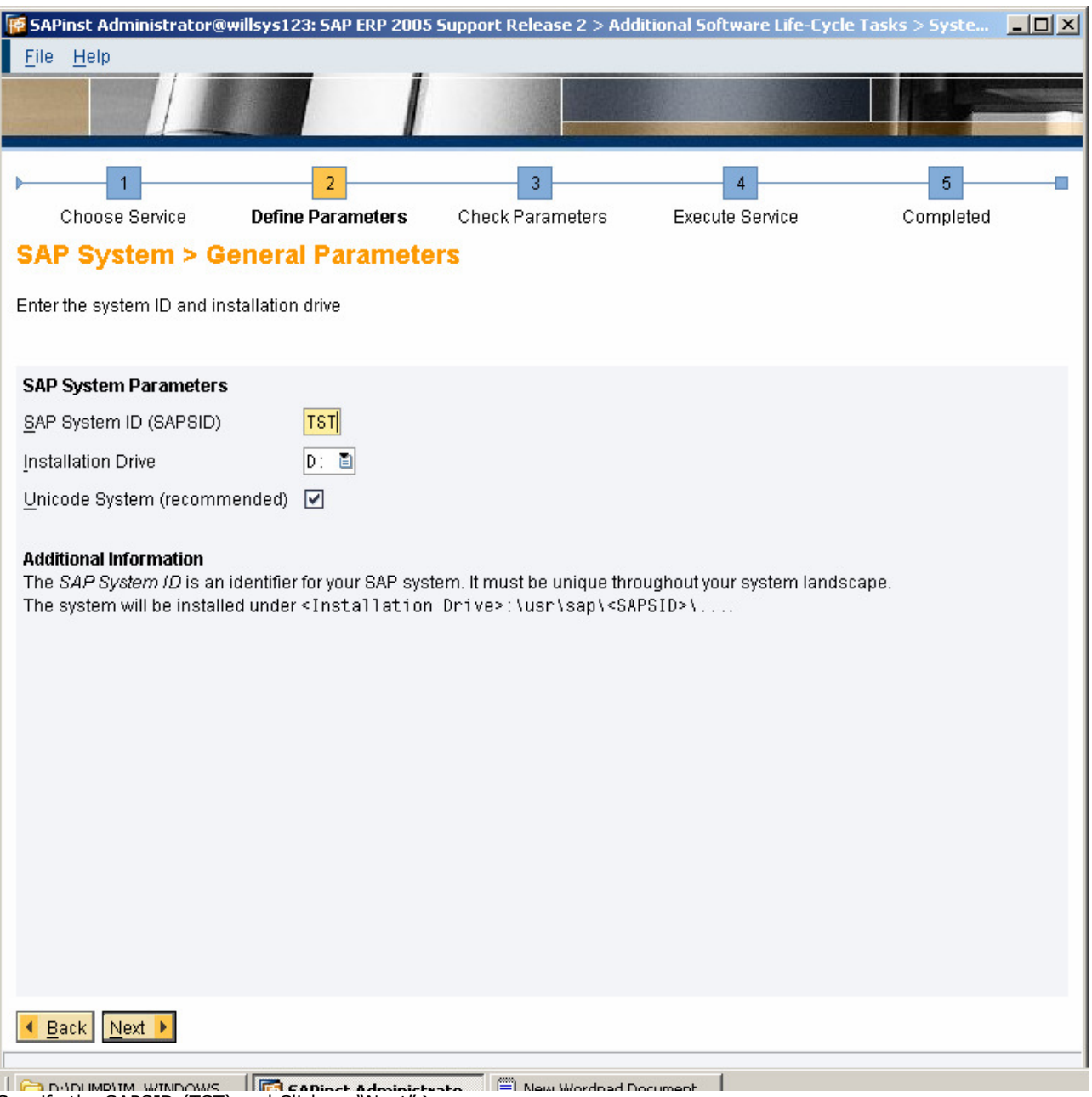

Specify the SAPSID (TST) and Click on "Next">

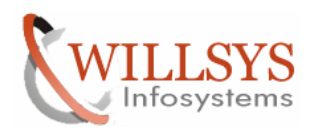

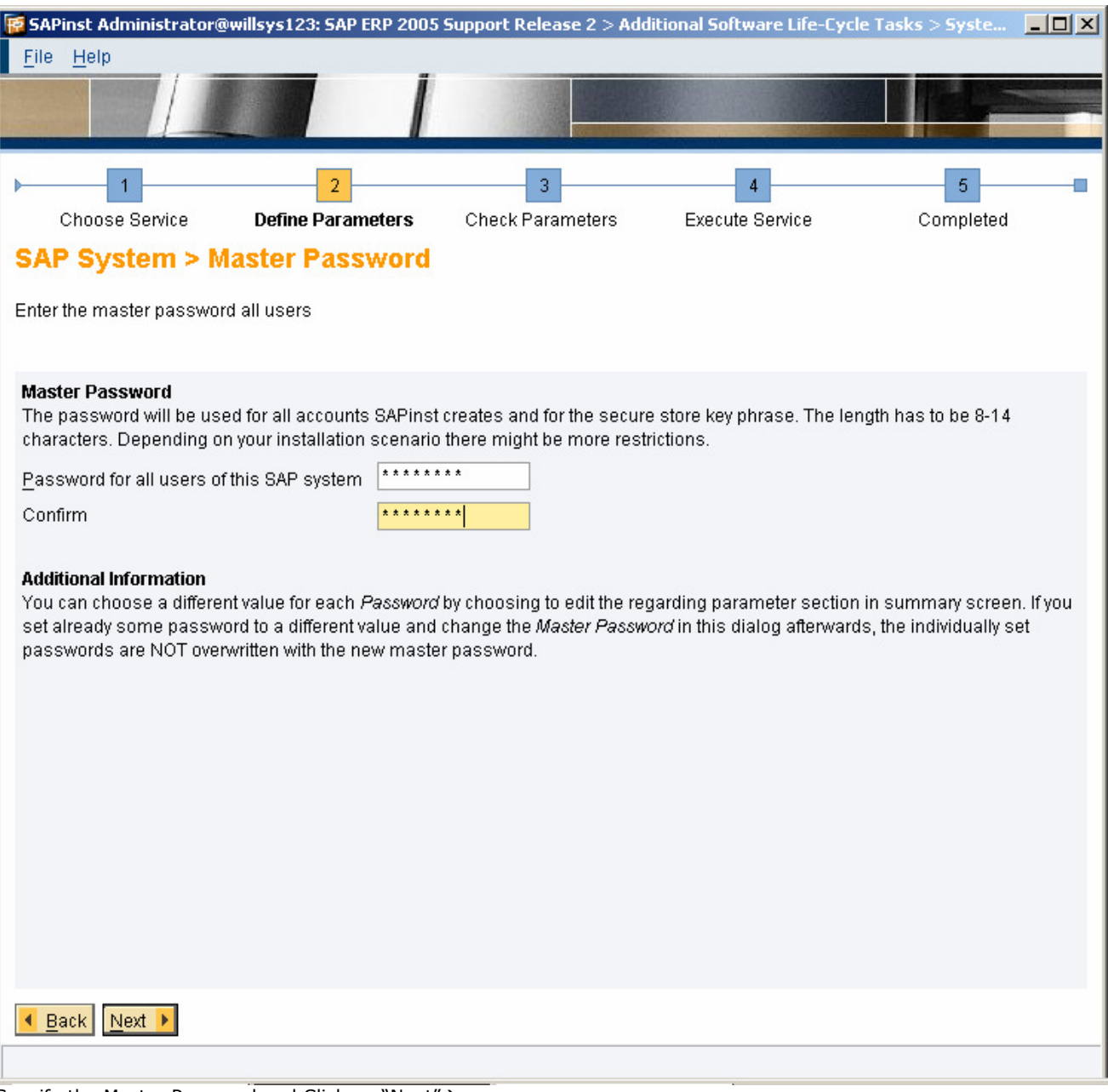

Specify the Master Password and Click on "Next">

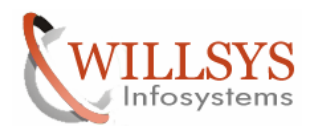

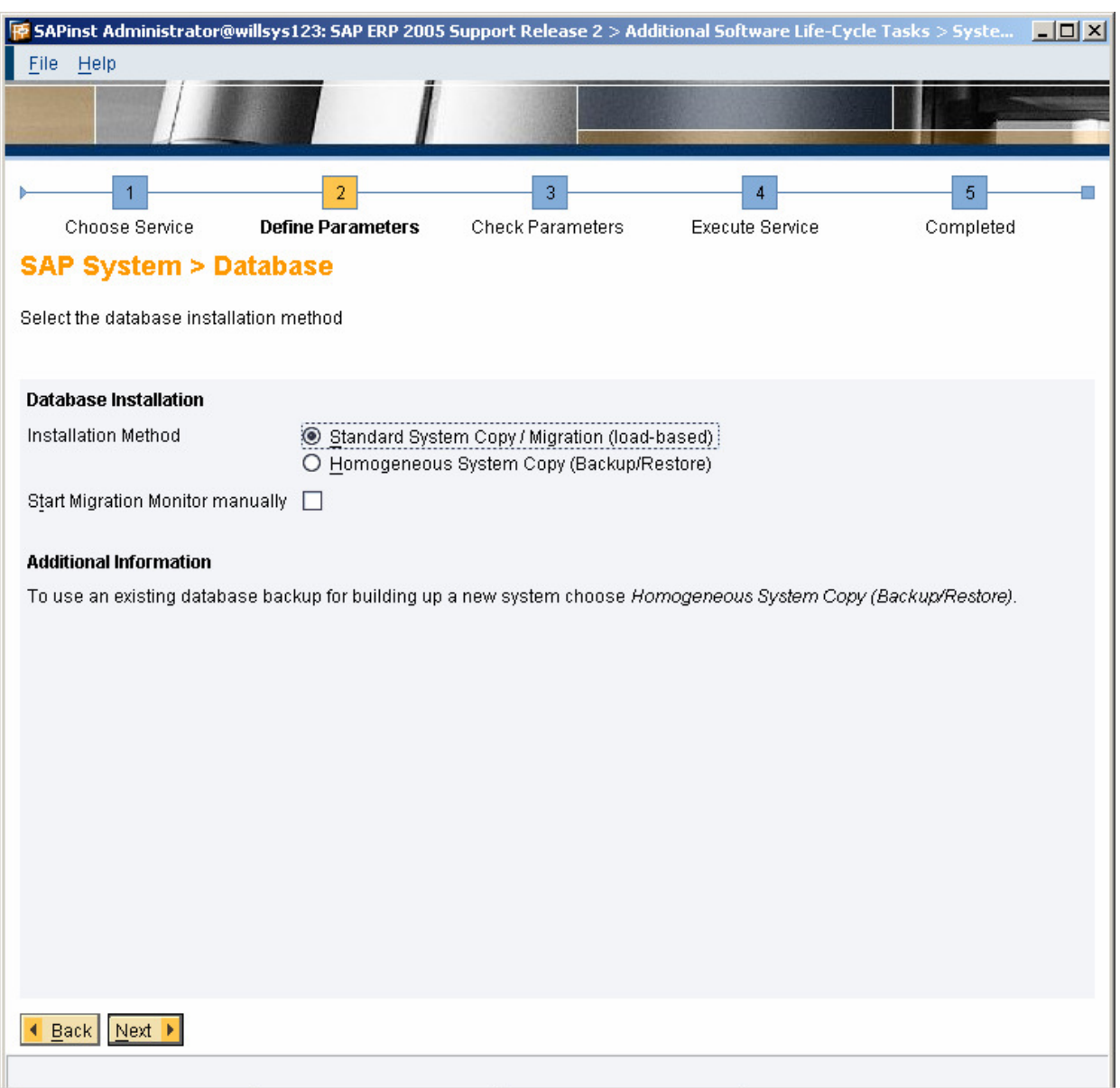

## Select the option "standard System Copy" and Click on "Next">

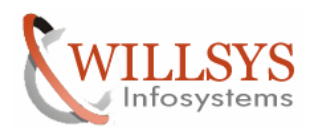

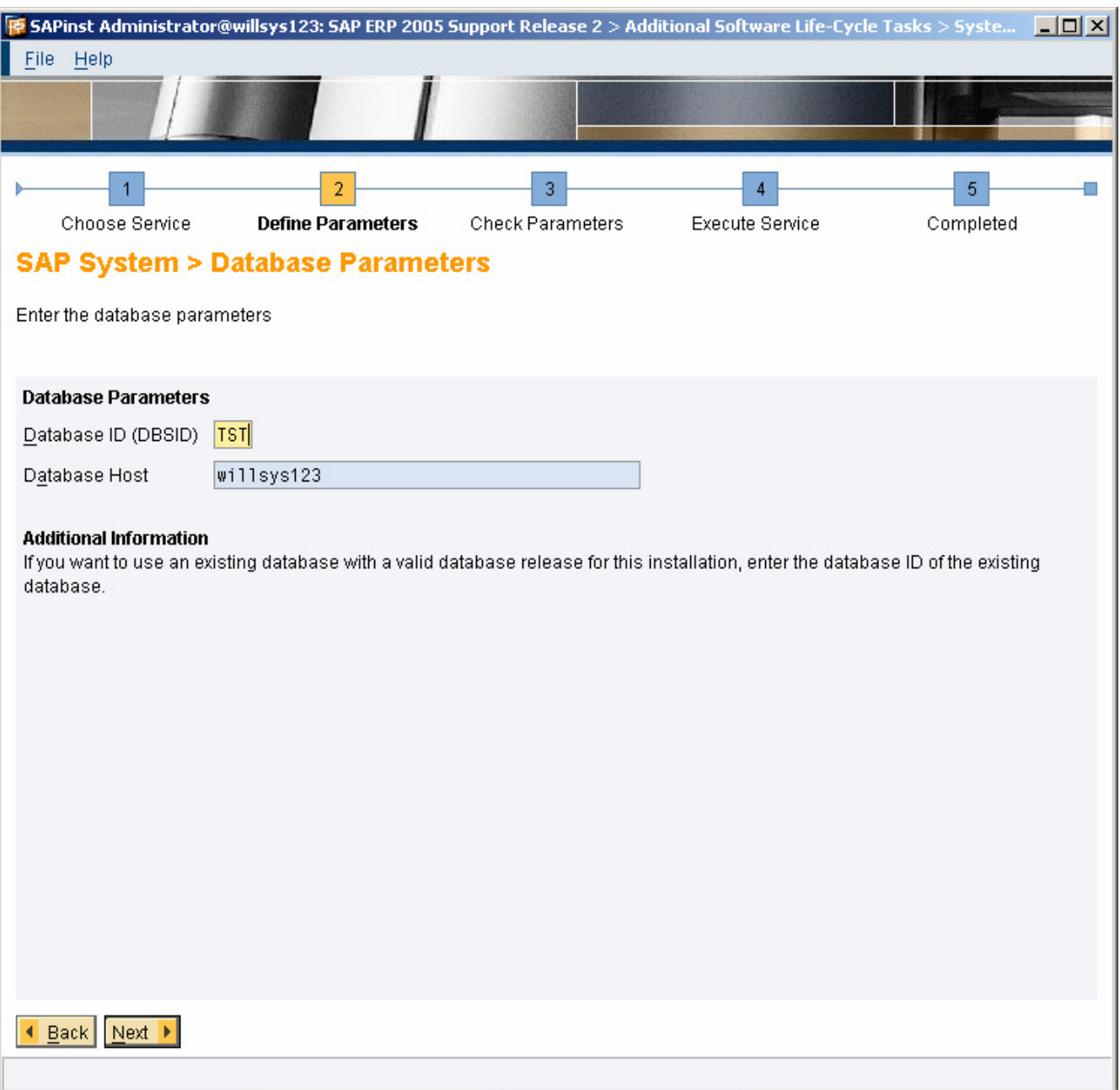

## Specify the Database SID and Click on "Next">

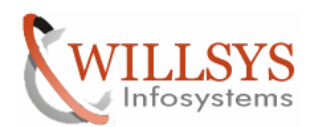

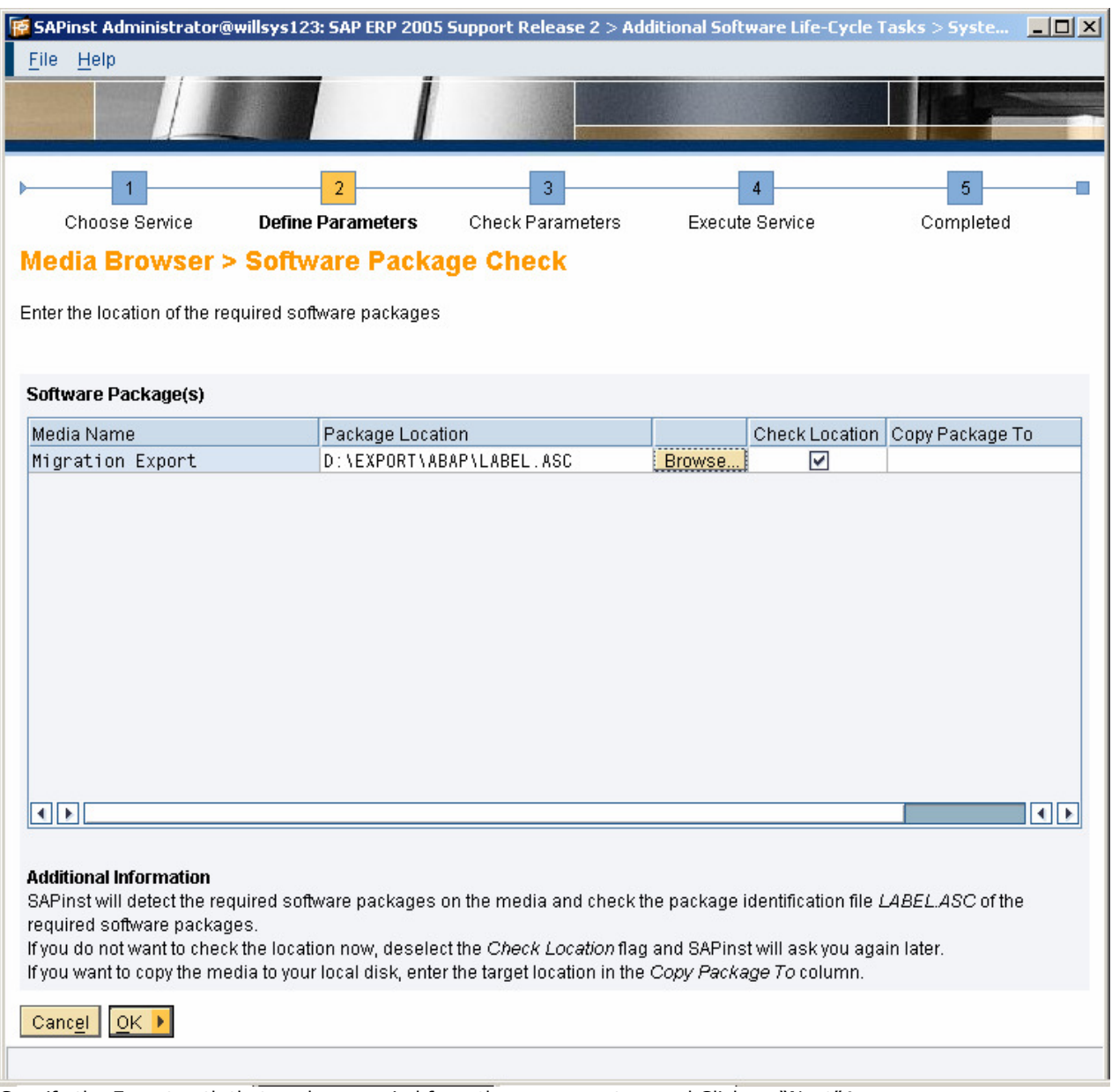

Specify the Export path that we have copied from the source system and Click on "Next" $\rightarrow$ 

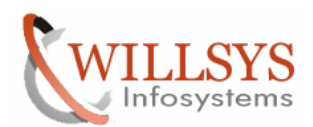

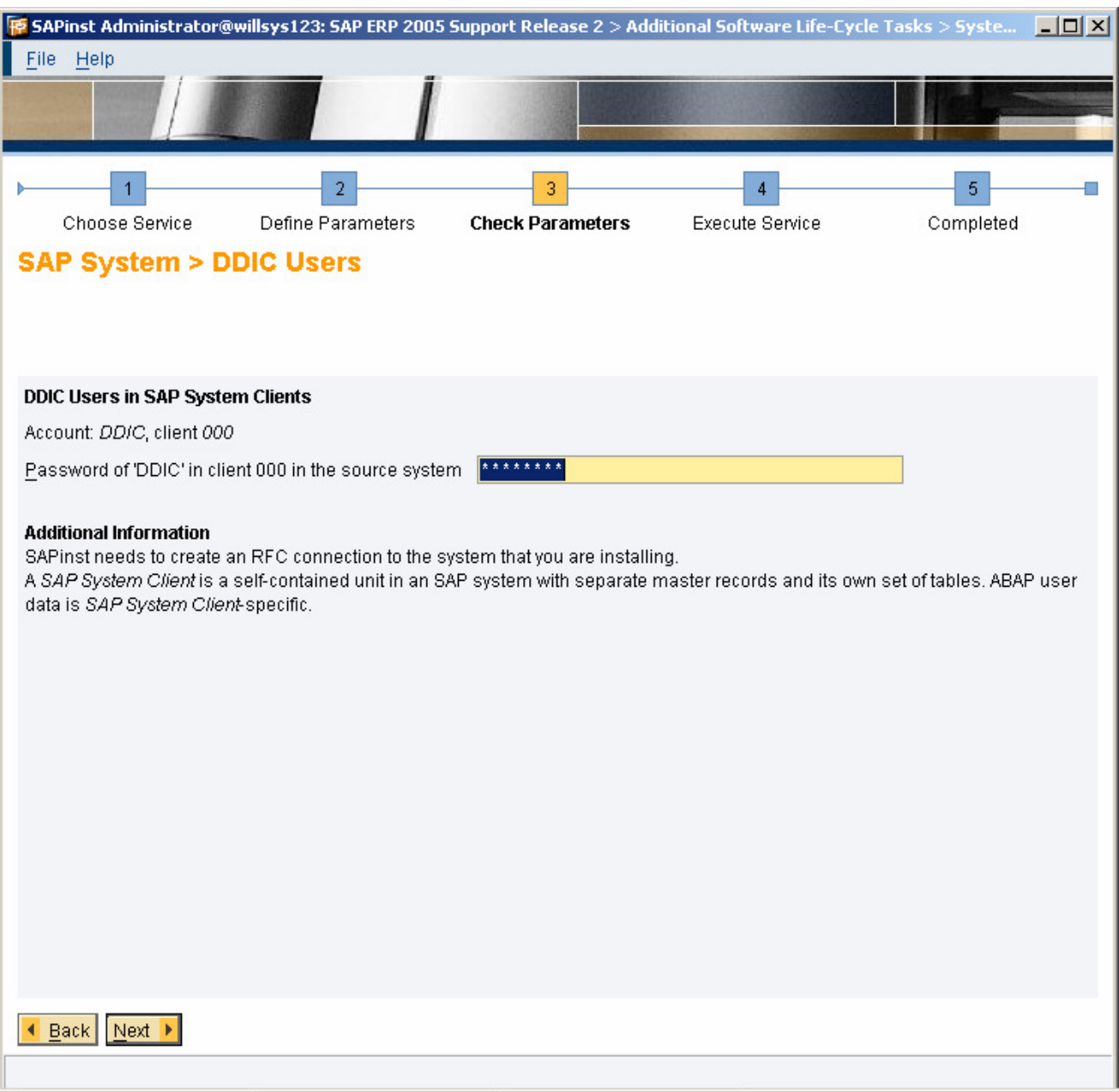

Specify the Password of 'DDIC' in client 000 in the source system and Click on "Next" $\rightarrow$ 

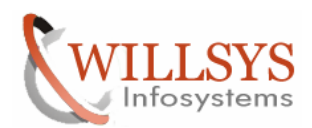

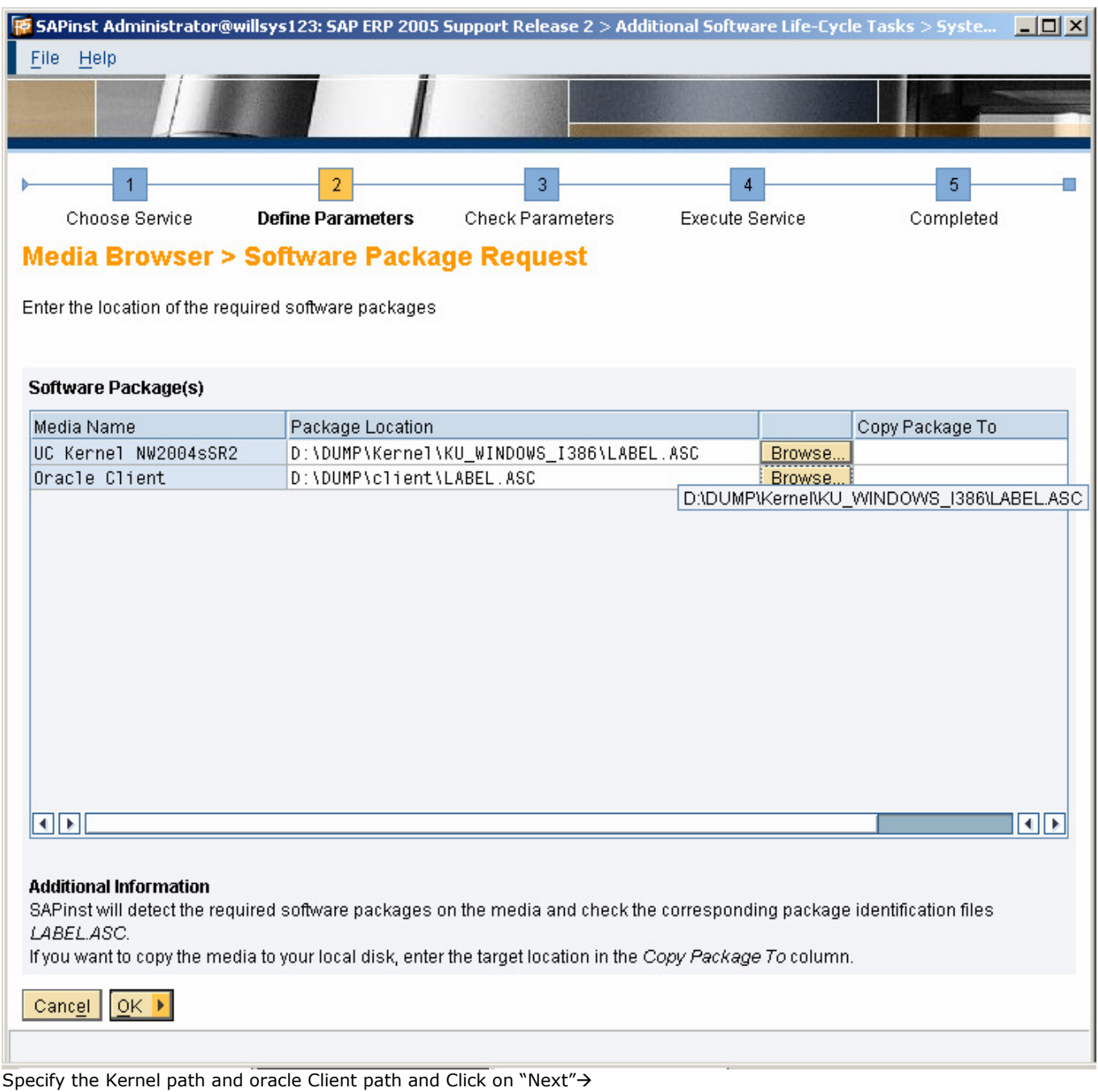

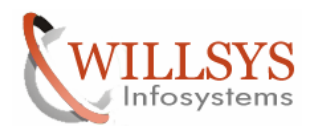

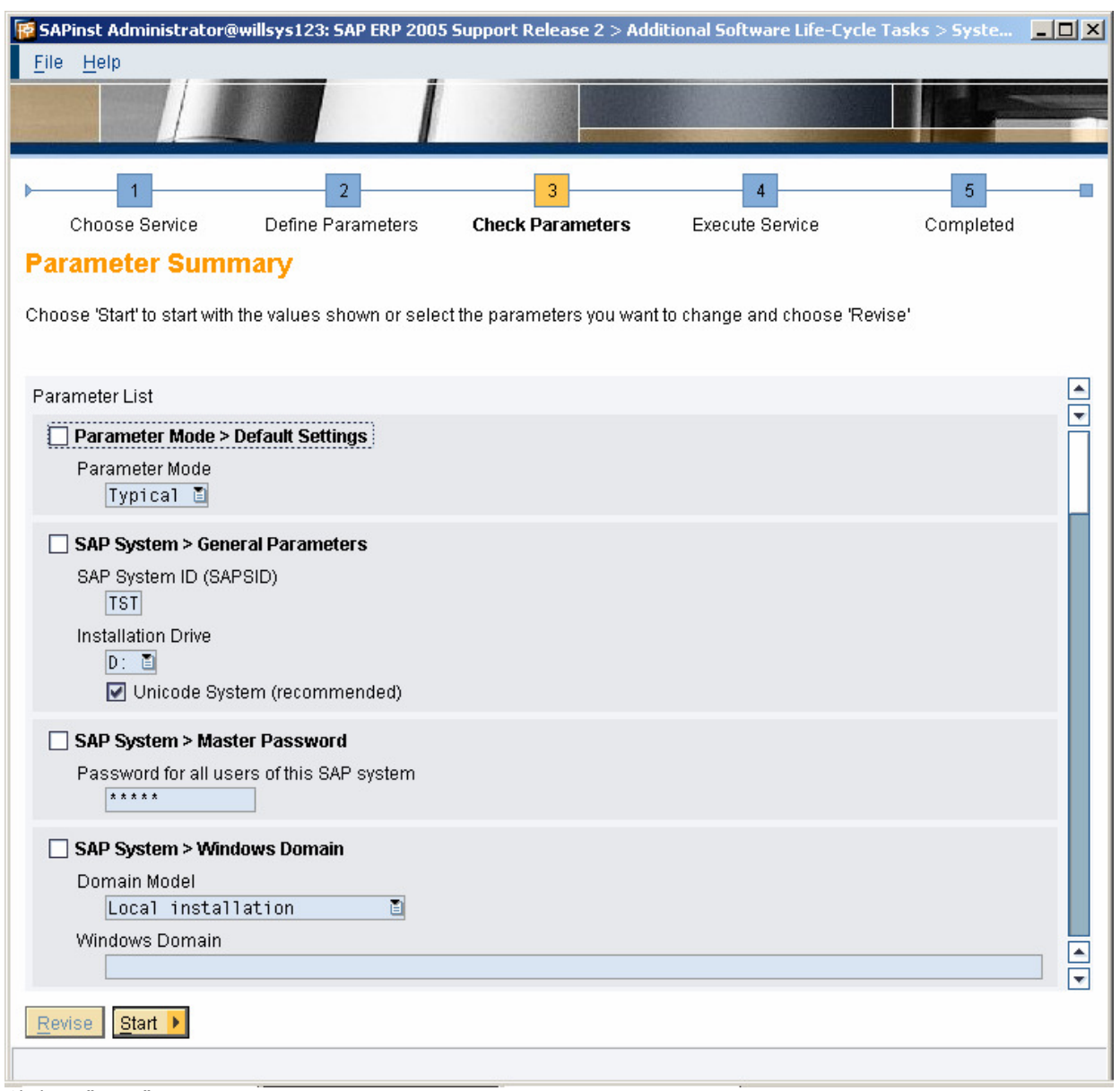

Click on "Next"→

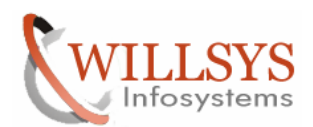

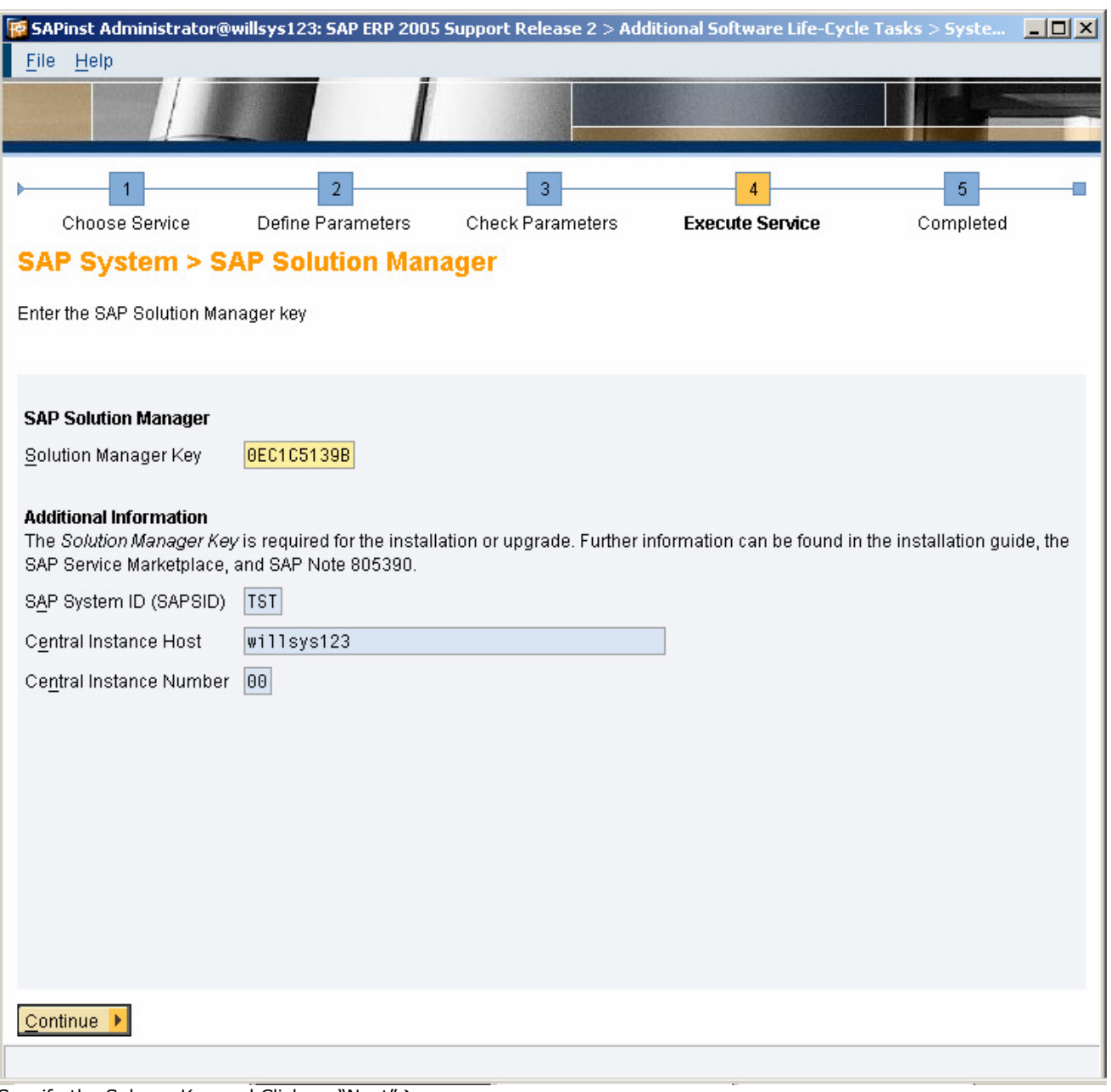

Specify the Solman Key and Click on "Next">

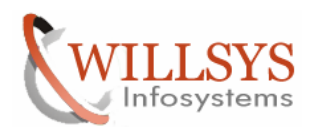

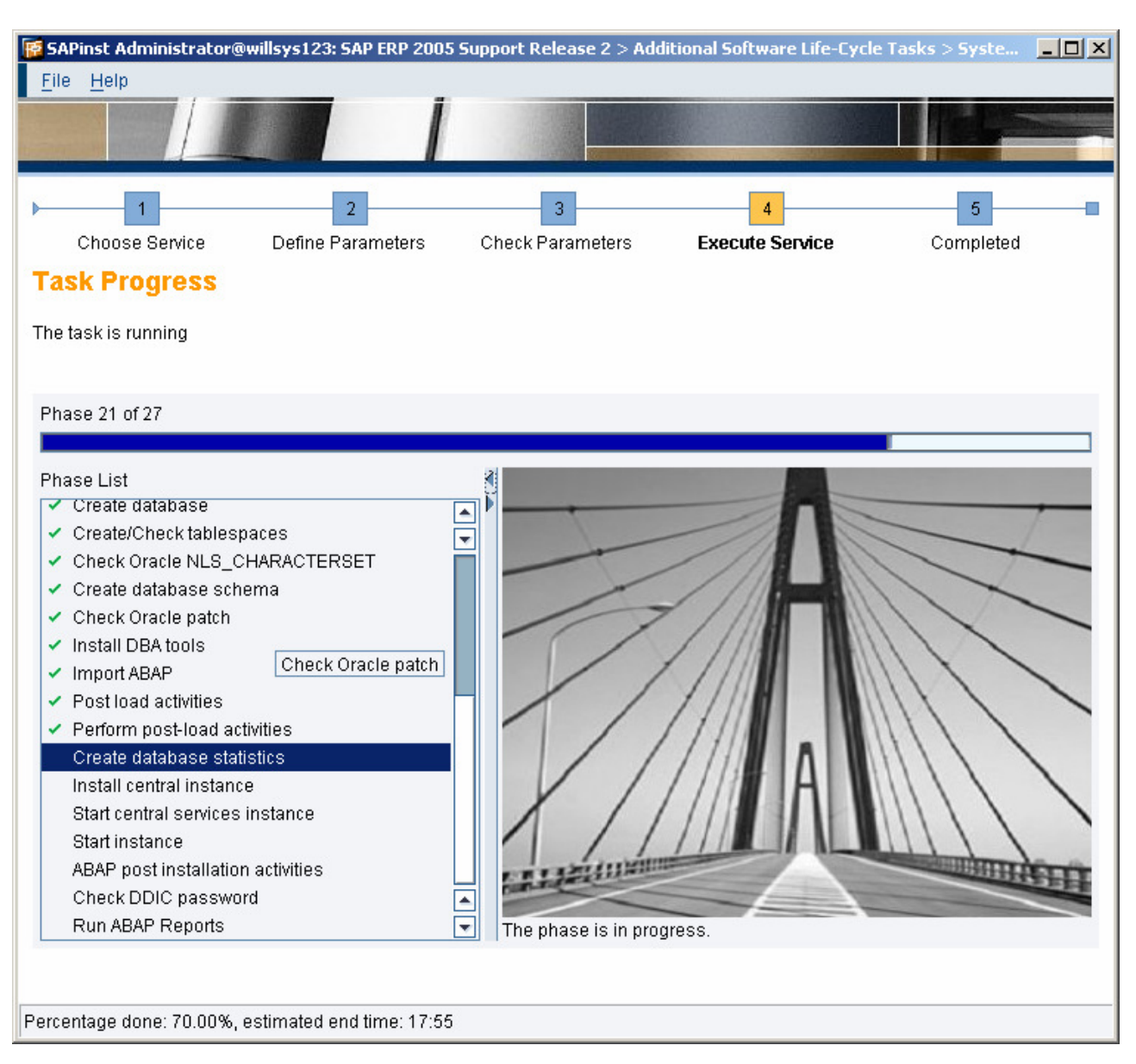

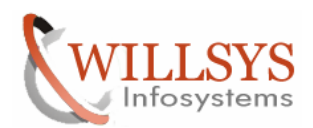

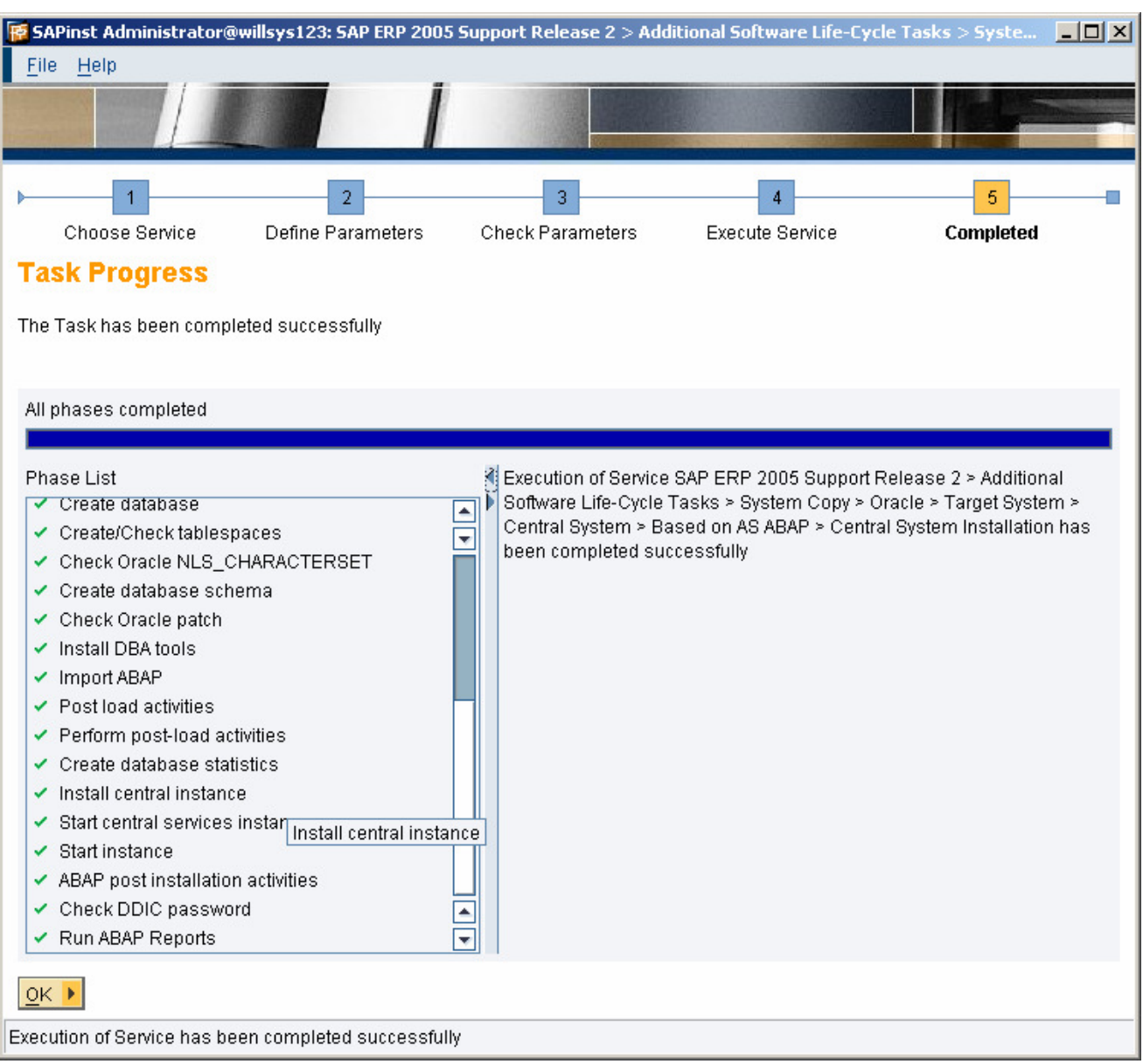

Target system installation has been completed successfully.

System Copy is Done Successfully using Export-Import Method.

Login to the System and Execute "SICK" $\rightarrow$ 

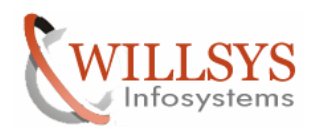

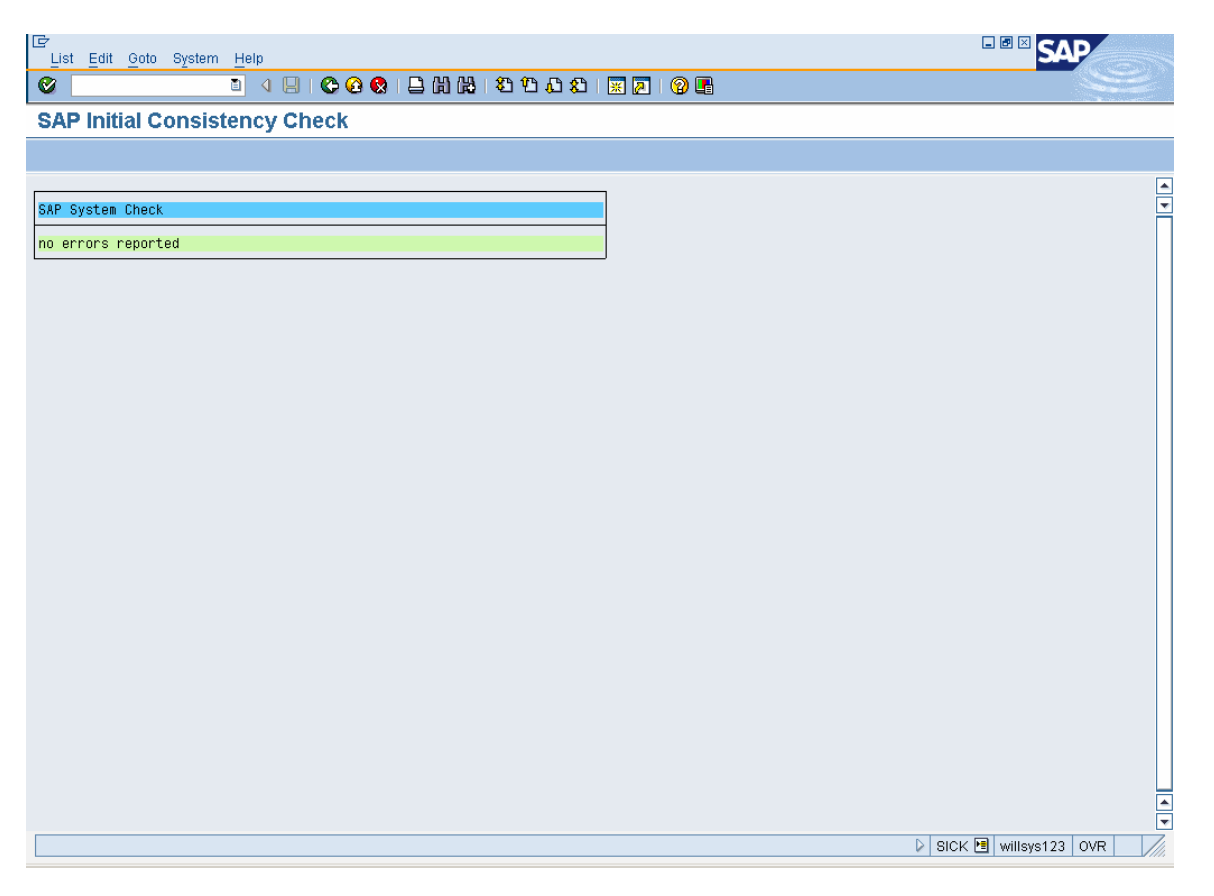

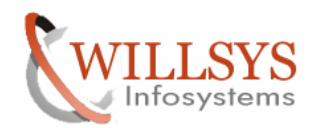

Related Content**:** 

www.help.sap.com

www.sdn.sap.com/irj/sdn/index.

# Disclaimer and Liability Notice:

WILLSYS will not be held liable for any damages caused by using or misusing the information, code or methods suggested in this document, and anyone using these methods does so at his/her own risk.

WILLSYS offers no guarantees and assumes no responsibility or liability of any type with respect to the content of this technical article or code sample, including any liability resulting from incompatibility between the content within this document and the materials and services offered by WILLSYS. You agree that you will not hold, or seek to hold, WILLSYS responsible or liable with respect to the content of this document.